# 2023 年上海市**/**同济大学优秀毕业生评选线上申请流程

## 一、学生申请流程

第1步:学生登录 myportal.tongji.edu.cn,进入学工栏目下的荣誉称号模块。

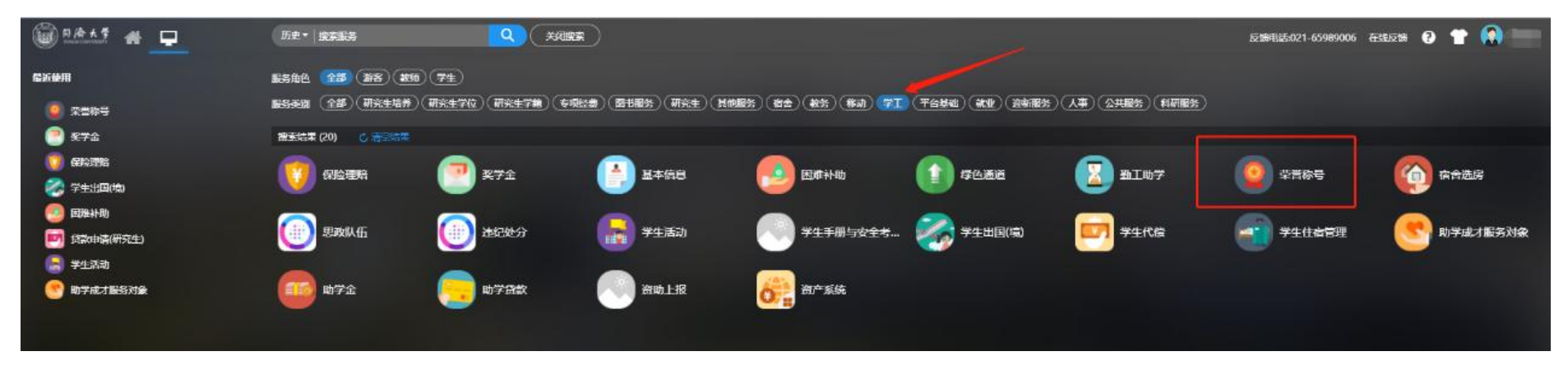

### 第2步:查看符合条件可申请的荣誉称号信息

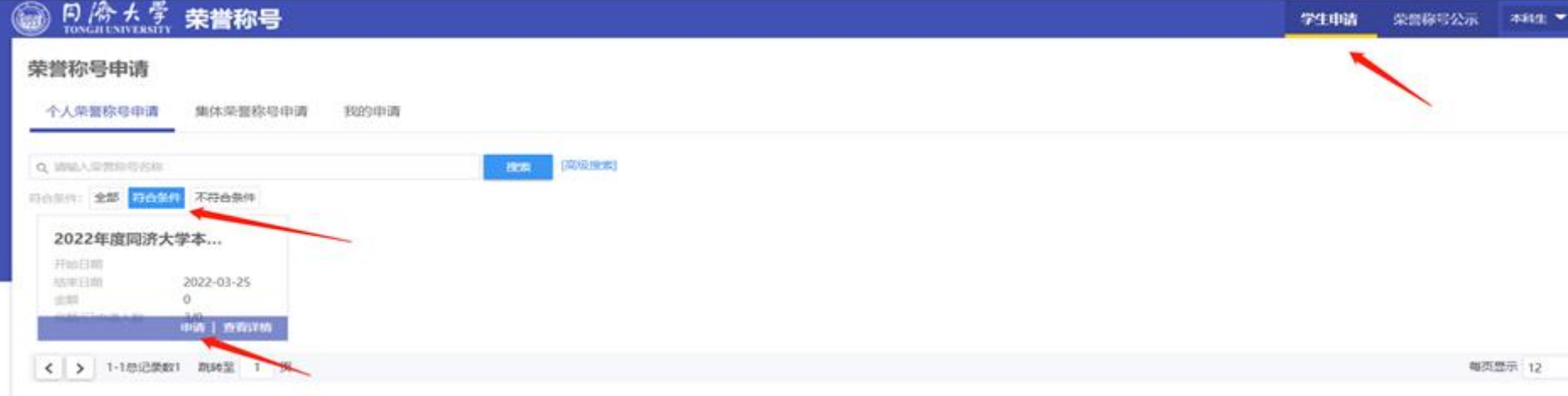

第3步:按照要求填写申请表信息,申请理由部分以第一人称填写本人事迹材料,曾获荣誉部分填写大学阶段所 获荣誉(格式如: 2022年12月,荣获同济大学优秀学生干部),并上传佐证材料,所有内容均须实事求是地准确 填写。

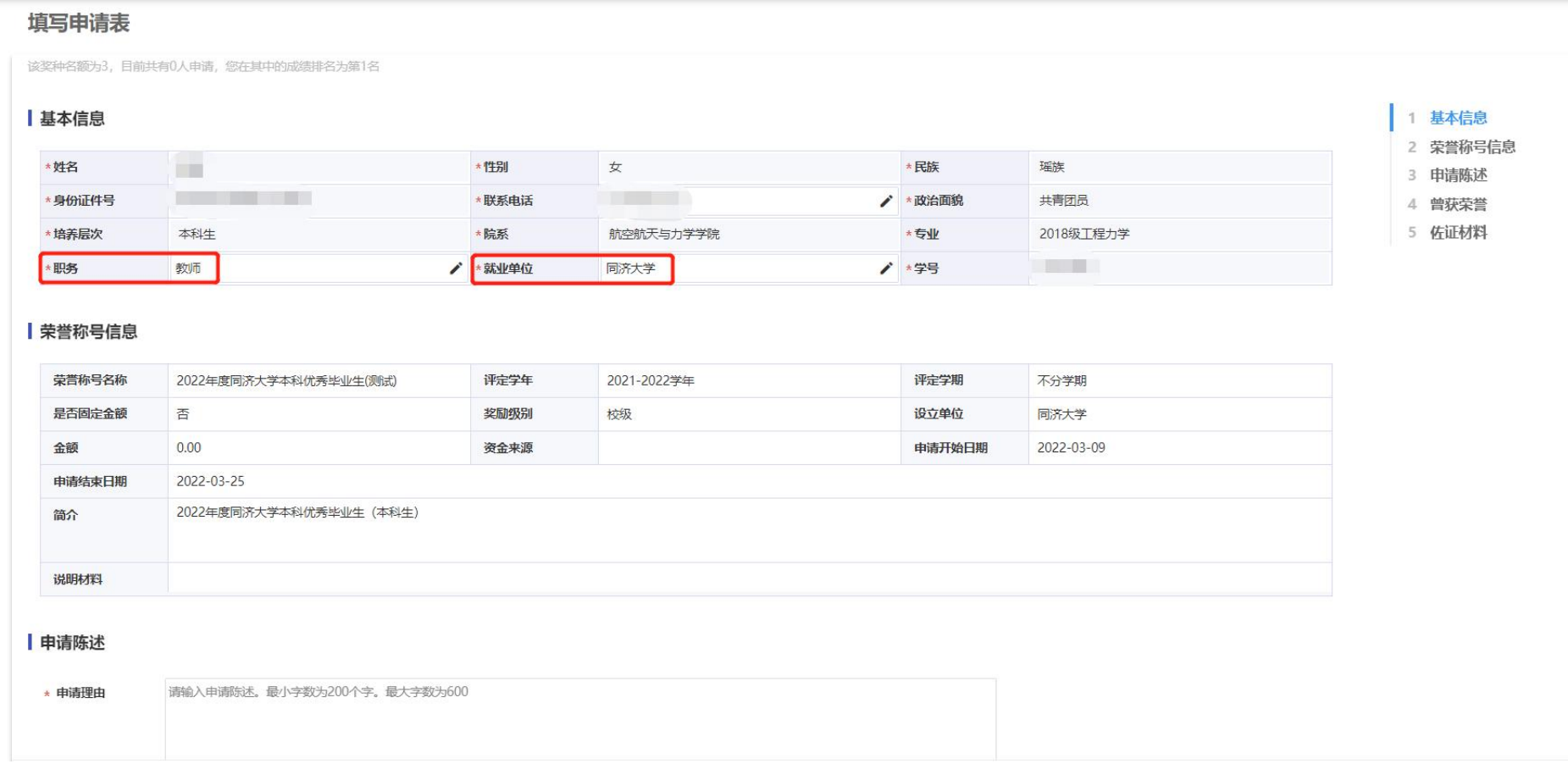

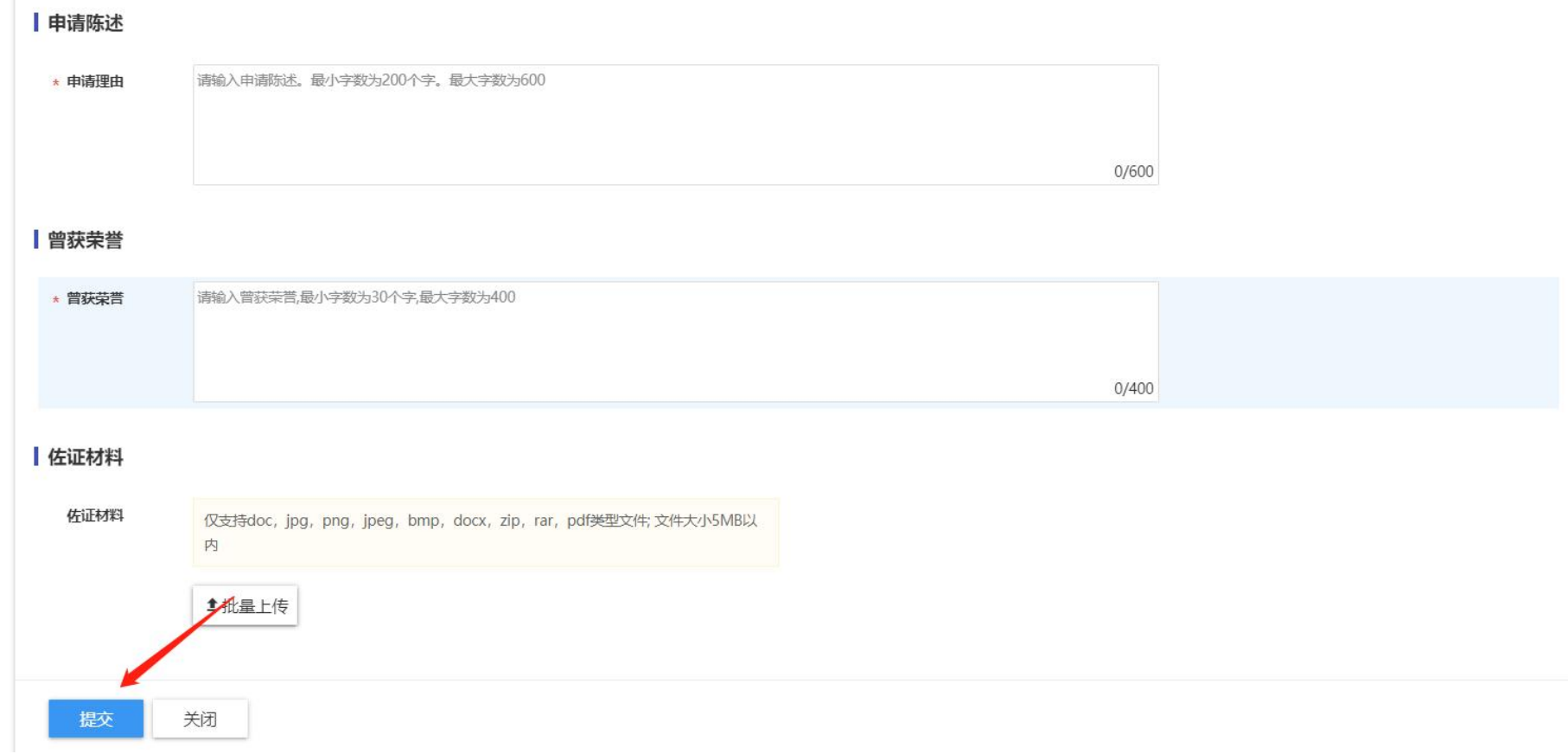

## 二、学院审核流程

第1步:学院管理员进入荣誉称号模块,查看 2022-2023 学年待院系学工审核的申请数据,点击申请表查看学生 申请情况。

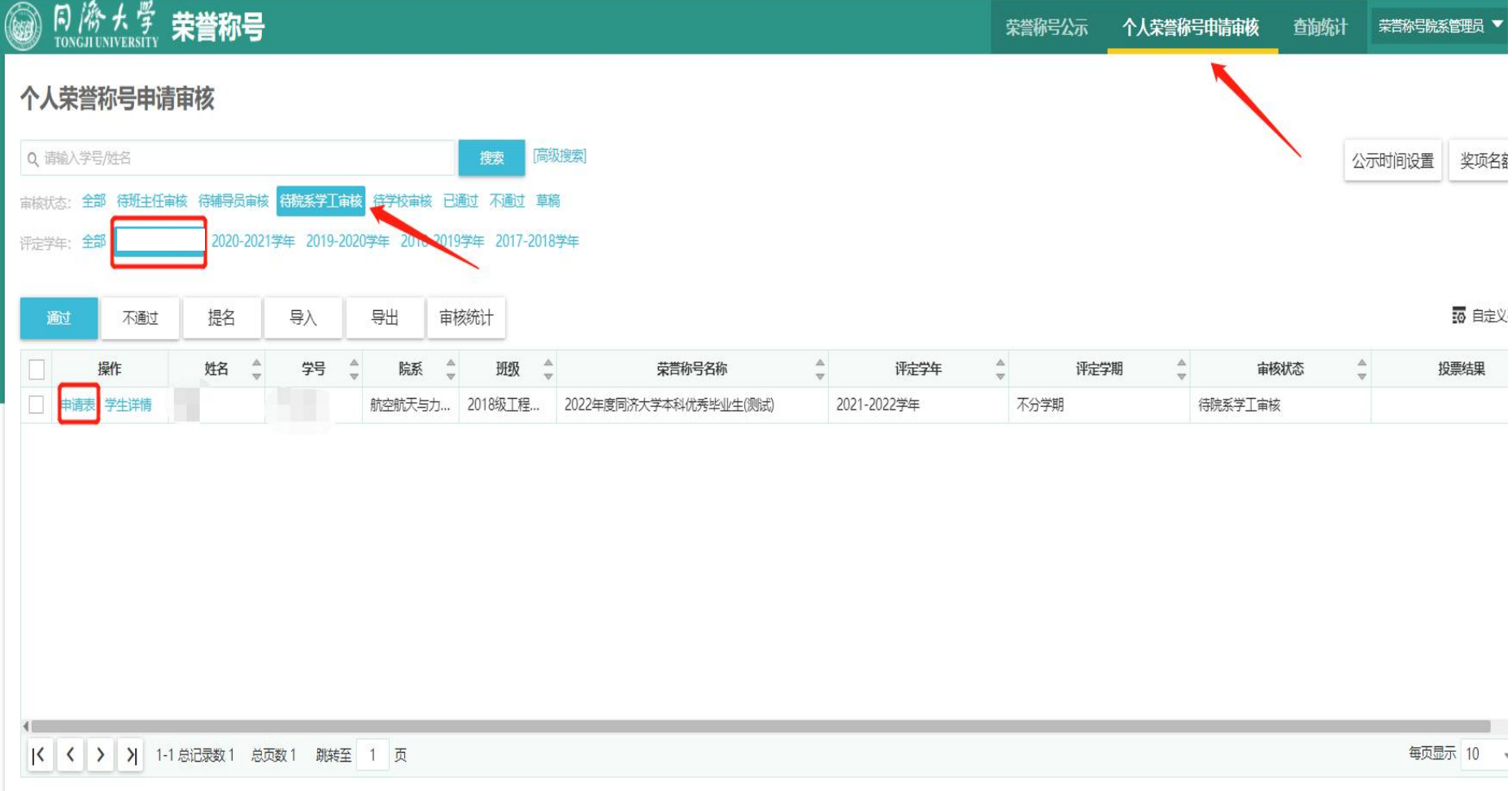

### 第2步:学院管理员按要求严格审核学生申请材料,荣誉称号可在相应信息处点击修改调整即可。

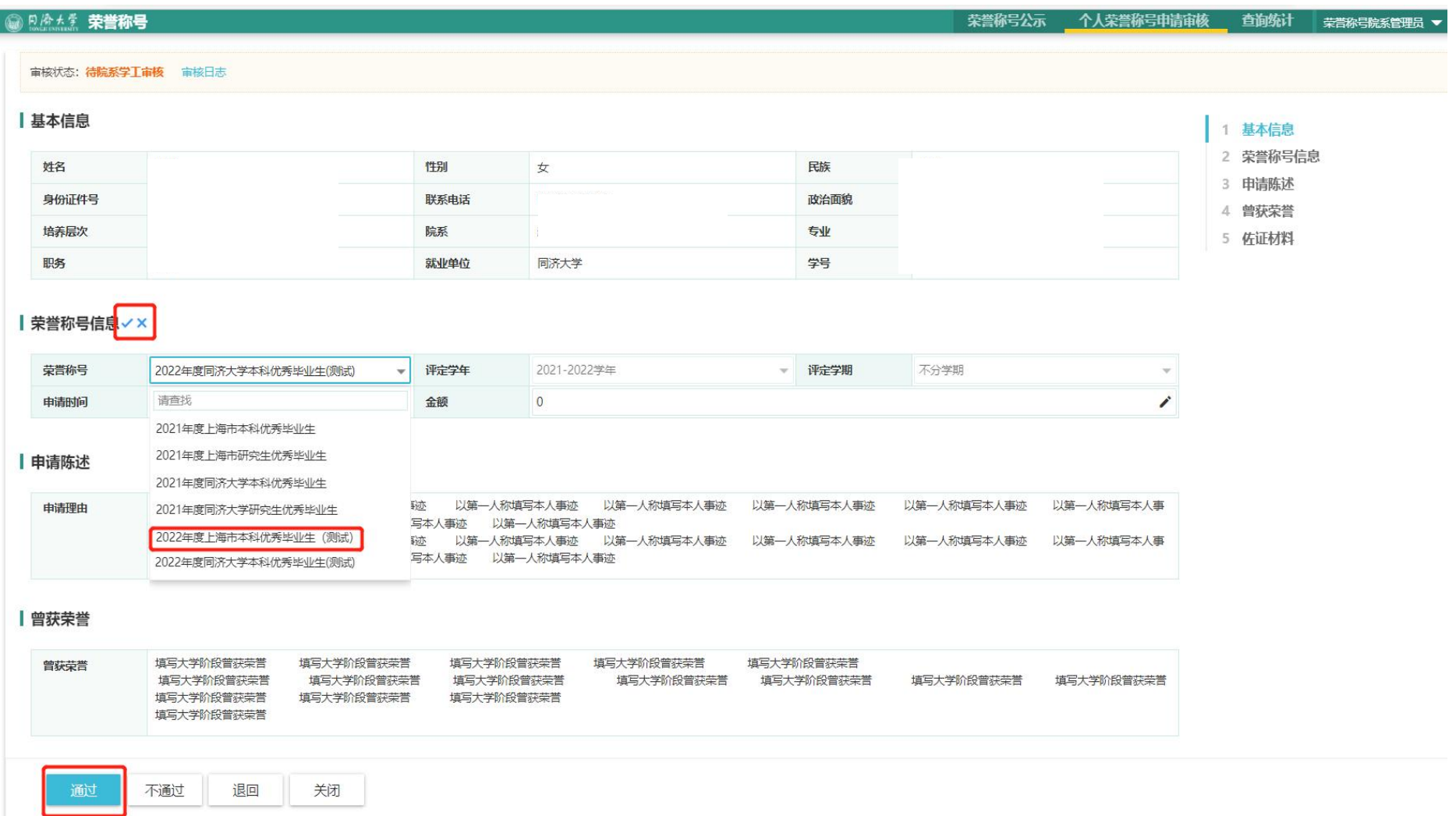

#### 第3步:点击打印申请表,自动生成符合要求的优秀毕业生登记表格。

注:因浏览器和系统兼容性问题, 导出 PDF 时格式可能会发生变动, 建议导出时选择 Word 格式。

#### 同济大学优秀毕业生登记表

(2023 年)

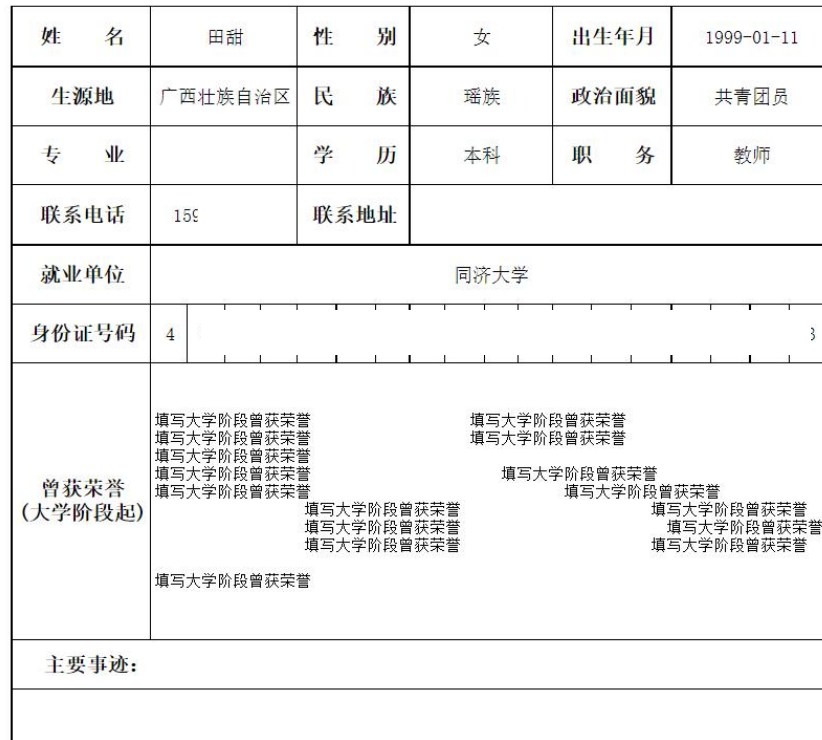